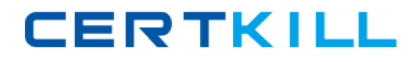

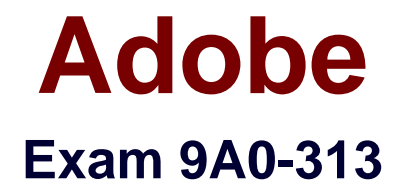

# **Photoshop CS6 Recertification Exam**

**Version: 6.0**

**[ Total Questions: 46 ]**

<http://certkill.com>

**CERTKILL** 

## **Question No : 1**

How do you change the color overlay in Quick Mask mode?

- **A.** In Quick Mask Mode Select a color from the color picker
- **B.** Choose Select > Edit in Quick Mask Mode Icon
- **C.** Double click the Edit in Quick Mask Mode icon in the toolbar
- **D.** Select a color from the color picker and enter Quick Mask mode

### **Answer: A**

Reference:http://www.psdbox.com/tutorials/working-with-alpha-channels-in-ps-cs6

# **Question No : 2**

You have a series of images that you would like to merge to a panorama. You also want to keep from scaling or distorting the images. Which Photomerge option should you select?

- **A.** Perspective
- **B.** Cylindrical
- **C.** Collage
- **D.** Reposition

# **Answer: B**

Reference:https://www.inkling.com/read/photoshop-cs6-missing-manual-lesa-snider-1st/chapter-7/auto-aligning-layers-and

## **Question No : 3**

You want to stroke type with dashes. What should you do?

- **A.** Rasterize Type
- **B.** Convert to a Smart Object
- **C.** Convert to a Shape
- **D.** Convert to a Work Path

#### **Answer: D**

# **Question No : 4**

You have a series of layers inside of a layer group and you would like to delete the layer group. What should you do?

- **A.** Right click the Layer Group and select Ungroup
- **B.** Drag out the Layers from within the group
- **C.** Alt Drag the Layer Group icon to the trash )
- **D.** Right click the Layer Group and select Delete Group

## **Answer: C**

Reference:http://veerle.duoh.com/design/article/photoshop\_layers\_tricks\_and\_shortcuts

# **Question No : 5**

You are trying to rotate a transformation, but want the rotation to pivot around the upper right corner of the bounding box. What should you do?

- **A.** Right click the corner point and select Perspective.
- **B.** Shift click the corner point of the bounding box
- **C.** Drag the center point to the corner of the bounding box
- **D.** Alt click on the upper right corner of the bounding box

## **Answer: C**

## **Question No : 6**

Which slider protects skin tones from becoming overly saturated?

- **A.** Vibrance
- **B.** Exposure
- **C.** Clarity
- **D.** Saturation